# Manuel de Base de Randos

par André Chéramy

Après l'Oric DOS V1.1, continuons notre exploration des anciens DOS. Voici un petit aide mémoire consacré au Randos. Dans ce qui suit, il faut taper les commandes sans les "< et >" et bien sûr faire suivre d'un RETURN. La syntaxe de Randos est très proche de celle du DOS V1.1 avec quelques commandes supplémentaires, dont certaines sont uniques dans le monde Oric (gestion des sous-répertoires).

## **PRINCIPALES DIFFÉRENCES AVEC DOS V1.1 ET SEDORIC**

**1) Lecteurs de disquettes.** Comme dans le DOS V1.1, les drives ont un **n°** de 0 à 3. On peut changer de drive actif par défaut, qui devient aussi le drive système, avec la commande <**!DRV n°**>. Par exemple <!DRV 3> suivit d'un <!DIR> ultérieur affiche le directory du drive 3. La commande <!DRV ?> retourne le n° de drive système. Les drives peuvent être utilisés sans être déclarés : il n'existe pas de commande <!SYS n°>.

**2) Syntaxe générale.** Comme avec le DOS V1.1, les commandes doivent obligatoirement être précédées d'un <**!**> et tapées en **majuscules**. Les espaces ne sont pas significatifs : <!REN"TOTO"TO"TATA"> est identique à <!REN "TOTO" TO "TATA">. Mais ils sont réclamés dans certains cas : par exemple <!DIR2> ne marche pas. Si vous voulez éviter de vous énerver, mettez des espaces partout !

**3) Noms de fichiers.** Peu de différence d'utilisation entre les trois DOS, notamment pour les jokers (\* et ?) et pour le drive par défaut. Toutefois, Randos possède **deux extensions** par défaut : <.BAS> et s'il ne trouve pas : <.COM>. Ce qui fait que, par prudence, avec certaines commandes (<!DEL>, <!REN etc.), l'extension par défaut n'est pas acceptée. Si vous voulez éviter de vous énerver, ne comptez pas trop sur l'utilisation des extensions par défaut. Comme dans le DOS V1.1, la longueur des noms de fichiers est limitée à **6 caractères** (plus 3 pour l'extension). On aura par exemple <"1-RECHER.BAS"> avec Randos au lieu de <"B-RECHERCHE.BAS"> avec Sedoric. Comme pour le DOS V1.1, il existe une commande <**!HELP**> qui va chercher les fichiers correspondants sur la disquette master. Mais il ne faut pas indiquer un nom de fichier entre guillemets, mais un argument. Par exemple <!HELP DIR> ou <!HELP D > ou <!HELP 5 > et même <!HELP > tout court.

**3) Disquettes master et slave.** Contrairement au DOS V1.1 il y a une distinction majeure entre disquette "**master**" et "**slave**". La structure des disquettes Randos est très originale. En fait, pour les disquettes "master", les **trois premières pistes** de la première face sont formatées en **16 secteurs de 256 octets**, ce qui représente 4,0Ko par piste. Puis toutes **les suivantes** de la première face et toutes celles de la deuxième face, s'il y en a une, sont formatées en **9 secteurs de 512 octets**, soit 4,5Ko par piste. Pour les disquettes "slave", c'est plus simple, toutes les pistes sont formatées en 9 secteurs de 512 octets, soit 4,5Ko par piste. Le nombre de pistes par face, fixé uniquement par la commande <!FOR-MAT> peut varier de **35 à 99** (les valeurs supérieures à 80 sont utilisables seulement avec les disquettes virtuelles d'Euphoric).

**Aucune commande ne permet de savoir directement quel est le format** réel d'une disquette (master? nombre de pistes/face? nombre de faces?). Cependant, on peut avoir un directory presque complet avec <**!DIR n°,A**>, qui permet de reconstituer ce format (voir plus loin la commande <!DIR>). En cas de doute sur la structure de la disquette, on peut l'examiner avec NIBBLE.

#### **OPÉRATIONS DE BASES**

**1) BACKUP.** La philosophie de Randos diffère de celle des autres DOS : Les 4 drives n'ont pas besoin d'être déclarés en ligne et il n'y a pas de valeurs pré-définies pour le nombre de pistes et de faces. La commande <!BACKUP> de Randos ne copie que les zones qui contiennent des fichiers, ce qui est plus rapide. Mais il faut toujours que les disquettes source et cible soient d'un **format identique** et même plus, soient **toutes les deux du même type** (master ou slave).

Nous avons déjà parlé plus haut de la difficulté qu'il y a à connaître le format exact d'une disquette Randos (voir aussi plus loin la commande <!DIR>). Avec Randos, il faut donc :

**a)** être sûr du format de la disquette à copier,

**b)** formater avec <**!FORMAT n°**> (numéro de drive obligatoire, de 0 à 3) puis

**c)** backuper avec <**!BACKUP n° TO n°**> (par exemple <!BACKUP 0 TO 0> si vous n'avez qu'un drive).

Le format est complètement défini par la commande <!FORMAT  $n^{\circ}$  : "master" ou "slave", nombre de pistes par face (de 35 à 99), nombre de faces, nom de la disquette (6 caractères au maximum).

**2) COPY.** La commande **<!COPY n° TO n°>** présente trois nouvelles options par rapport au DOS V1.1 :

<**,I**> pour rendre **I**nvisible les fichiers cibles (voir plus bas la commande <!PROT).

<**,B**> pour marquer les fichiers sources ayant été **B**ackupés. Faire <!DIR n°,A> pour voir cet attribut "Backup", qui est très utile lorsqu'on utilise des jokers (\* et ?). En effet, ça marche un peu comme avec l'attribut archive des PC. Lorsque l'option <,B> est utilisée, la commande <!COPY> saute les fichiers ayant déjà l'attribut "B", ainsi que les fichiers invisibles.

<**,A**> pour protéger les fichiers de données <.DAT> mais les rendre "**A**ppendable" (extensible).

Les autres options de <!COPY> sont <**,P**> pour protéger le fichier, <**,N**> pour le déprotéger, <**,C**> pour travailler avec un seul drive et <**,O**> pour écraser tout fichier du même nom. L'option <,M> (merge) du DOS V1.1 a été supprimée.

**3) DEL.** La syntaxe de la commande <**!DEL**> de Randos est identique à celle du DEL de Sedoric.

**4) DIR.** De même, la syntaxe de la commande <**!DIR**> de Randos est semblable à celle du DIR de Sedoric ou du DOS V1.1, sauf que les informations affichées sont réduites (nom de la disquette, liste des fichiers visibles sans taille ni attributs, nombre de Ko libres sur la disquette).

Pour obtenir un vrai directory, il faut ajouter l'option <,A> (par exemple <**!DIR 1,A**>) (voir les figures). On obtient alors le nom de la disquette (6 caractères au maximum), la liste des fichiers visibles avec taille et attributs de protection "**R/W**" et de backup "**B**" (mais pas d'information directe sur les fichiers cachés), le nombre total de fichiers (avec les invisibles), le nombre de sous répertoires, le nombre de Ko libres, le nombre de Ko réservés et le nombre total de Ko sur la disquette.

Pour voir les fichiers invisibles, il suffit d'employer la commande <**!PROT n°,N**> puis <**!DIR n°,A**>. Pour sortir prématurément du listing, il faut utiliser la touche ESC.

On peut faire plusieurs remarques :

a) D'après le nombre de Ko réservés, on peut savoir si la disquette est "master" (15,0 Ko) ou "slave" (1,5 Ko). A ce sujet, le fait que soit affiché "System" suivit du nom de la disquette n'indique pas que la disquette est "master". Le nom de la disquette est donc affiché en double pour rien.

b) Le nombre total de fichiers inclut les 9 fichiers "système DOS " invisibles et tous les fichiers "utilisateur", visibles ou invisibles. En comparant ce nombre total avec le nombre des fichiers affichés, on peut donc savoir combien il y a de fichiers cachés en tout.

c) Il est possible de calculer le nombre total de pistes en divisant le nombre total de Ko par 4,5. Par exemple 360 Ko correspond à  $360 / 4.5 = 80$  pistes, ce qui peut indiquer que la disquette a 80 pistes sur une seule face ou qu'elle a deux faces de 40 pistes. Ce nombre total de Ko est approximatif, car il est calculé comme si les 3 premières pistes étaient toujours formatées en 9 secteurs de 512 octets. Mais il a le mérite de permettre calculer le nombre total de pistes.

**5) LOAD.** La commande <**!LOAD**> est identique à celle du DOS V1.1 (options <**,N**> <**,A**> <**,D**> et <**,J**>) avec une différence par rapport à Sedoric : l'option: <**,D**> correspond presque à <,V> de Sedoric, mais elle ne neutralise pas le chargement et le lancement automatique. Exemple <!LOAD"BOOTUP.BAS",D> affiche bien les adresses caractéristiques du fichier, mais charge et lance le programme. Ceci peut être fâcheux si l'exécution du programme efface l'écran. Il faut alors ajouter l'option <,N>. Comme avec Sedoric la commande <!LOAD> peut être omise, mais il faut alors supprimer les guillemets et ne pas utiliser d'option.

**6) SAVE.** La commande <**!SAVE**> est identique à celle du DOS V1.1 (options <**,AUTO**> ou <**,Aadr**> <**,Eadr**> et <**,Tadr**>). Mais il y a en plus une option <,O> qui correspond à la commande <SAVEO> de Sedoric. Par contre, il n'y a ni <SAVEM>, ni <SAVEU>, ni <ESAVE>. Il faudra compenser l'absence de <ESAVE> par <**!SAVE "ECRAN.TXT" ,A#BB80, E#BFDF**> ou <**!SAVE "ECRAN.HRS" ,A#A000 ,E#BF3F**>.

**7) Protection.** La commande <**!PROT**> de Randos est très riche. En effet elle admet 4 options :

<**,P**> protège les fichiers (status R/O). Notez que <!PROT"TOTO.\*"> est identique à <!PROT"TOTO.\*",P>

- <**!N**> qui lève toute protection (status R/W). Les fichiers sont alors visibles et peuvent être effacés.
- <**,I**> qui rend les fichiers invisibles (status -/-) et R/O, ce qui diffère du DOS V1.1.

<**,A**> qui rend les fichiers R/O mais extensibles (curieux non?) (status A/O).

Les status indiqués ci dessus peuvent être observés (sauf -/-) avec <!DIR n°,A> sous la colonne "Prot." (voir les figures) :

R/O signifie que le fichier est "**R**ead **O**nly", il est visible, mais on peut seulement le lire.

R/W signifie que le fichier est "**R**ead" / "**W**rite", c'est à dire visible et sans protection.

-/- signifie que le fichier n'apparaît pas dans le listing, il est invisible et R/O (impossible d'effacer les invisibles). A/O signifie que le fichier est "Appendable" (extensible), il est visible, mais R/O ("Write protected") ! Ce statut "Appendable" est levé par les options <,P> ou <,N>. Les fichiers deviennent alors R/O ou R/W.

**8) REN.** La commande <**!REN**> de Randos ressemble à celle du DOS V1.1. Exemple <!REN"TOTO" TO "TATA">. Les fichiers source et cible doivent être dans le même répertoire, sur le même disque. Elle est moins performante que celle de Sedoric, puisqu'elle **n'accepte pas les jokers** (\* et ?). Elle ne peut pas être utilisée pour les noms de répertoires, ni pour les fichiers protégés.

### **LA GESTION DES SOUS-RÉPERTOIRES**

C'est une grande exclusivité dans le monde Oric. Des miracles sont réalisés par Randos avec seulement deux commandes. Vous trouverez ci-après un exemple illustré. Toutes les combinaisons d'organisation de la disquette sont évidemment possibles, un fois qu'on a compris le principe.

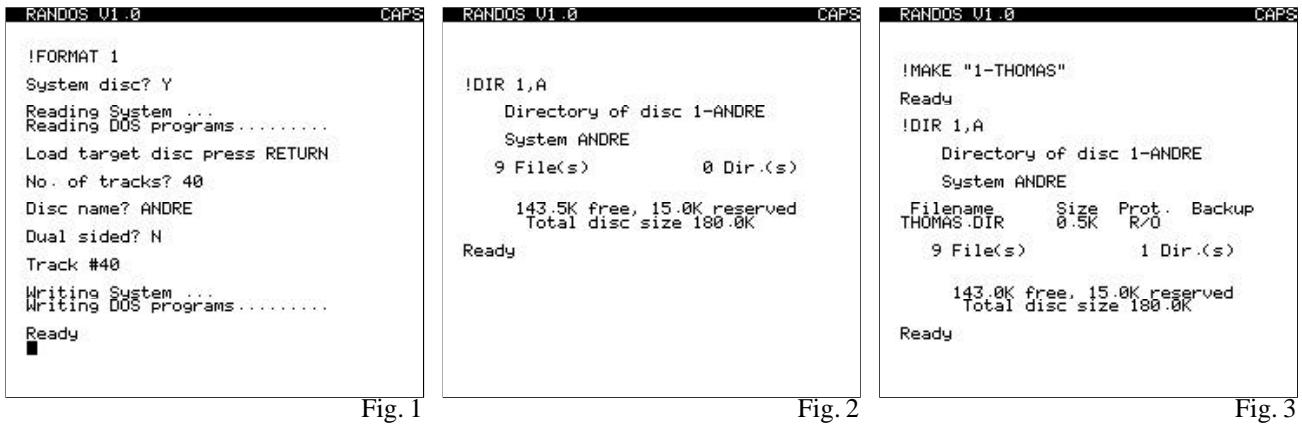

**1) Création de nouveau sous répertoires** avec la commande <**!MAKE**>. Il faut indiquer un nom en 6 lettres maximum sans extension et éventuellement précédé d'un n° de drive. Par ex., après avoir formaté la disquette ANDRE située dans le drive 1 (figure 1), on vérifie son directory (figure 2), puis on exécute <!MAKE "1-THOMAS> (figure 3). Un fichier correspondant d'extension <.DIR> est créé dans le répertoire en cours sur le drive ciblé (figure 3).

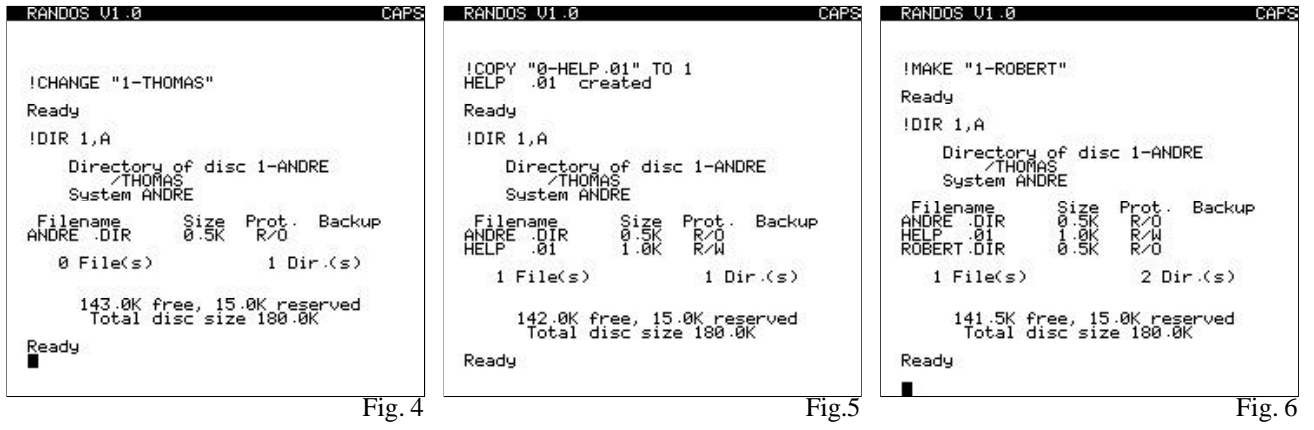

**2) Changement de répertoire avec la commande <!CHANGE>.** Suite de l'exemple : parce que THOMAS.DIR figure dans le répertoire courant du drive 1 (figure 3), on peut demander <!CHANGE "1-THOMAS"> qui permet d'aller dans le répertoire de Thomas (figure 4). On peut y copier un fichier (figure 5), qui sera lu dans le répertoire en cours du drive source et écrit dans le répertoire en cours du drive cible indiqué. On peut par exemple y créer un autre sous-répertoire (figure 6), aller dans ce sous répertoire (figure 7), y copier un fichier et y créer deux nouveaux sousrépertoires (figure 8 et 9).

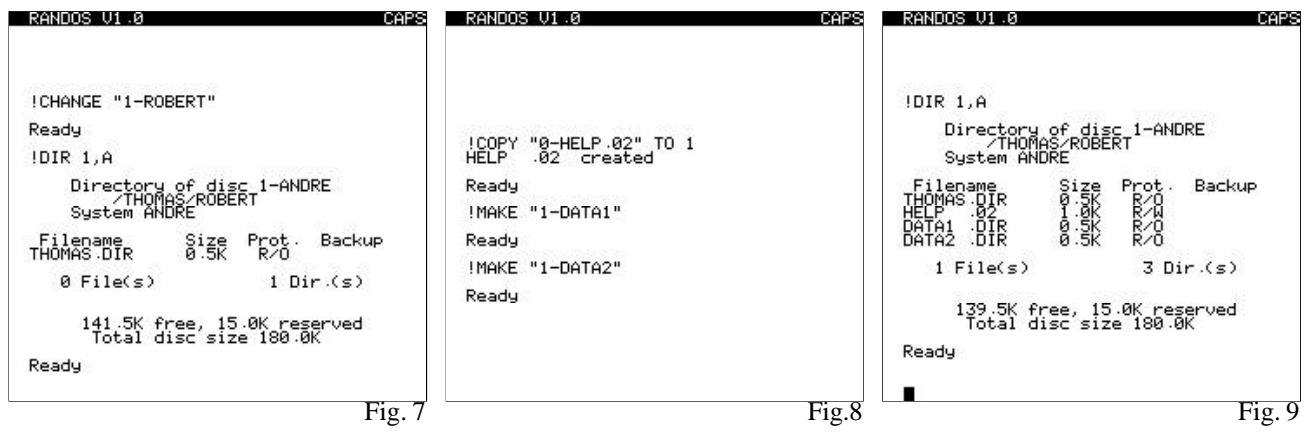

**3) Suppression de sous-répertoire.** Il faut d'abord vider le sous-répertoire à détruire, puis aller dans le répertoire précédent et supprimer le fichier <.DIR> correspondant. Dans notre exemple, nous voulons supprimer les répertoires DATA1 et DATA2. Ce sera simple parce que ces deux répertoires sont restés vides et nous sommes restés dans le répertoire précédent. Il suffira donc déprotéger les deux fichiers <.DIR>, puis les effacer (figure 10 et 11).

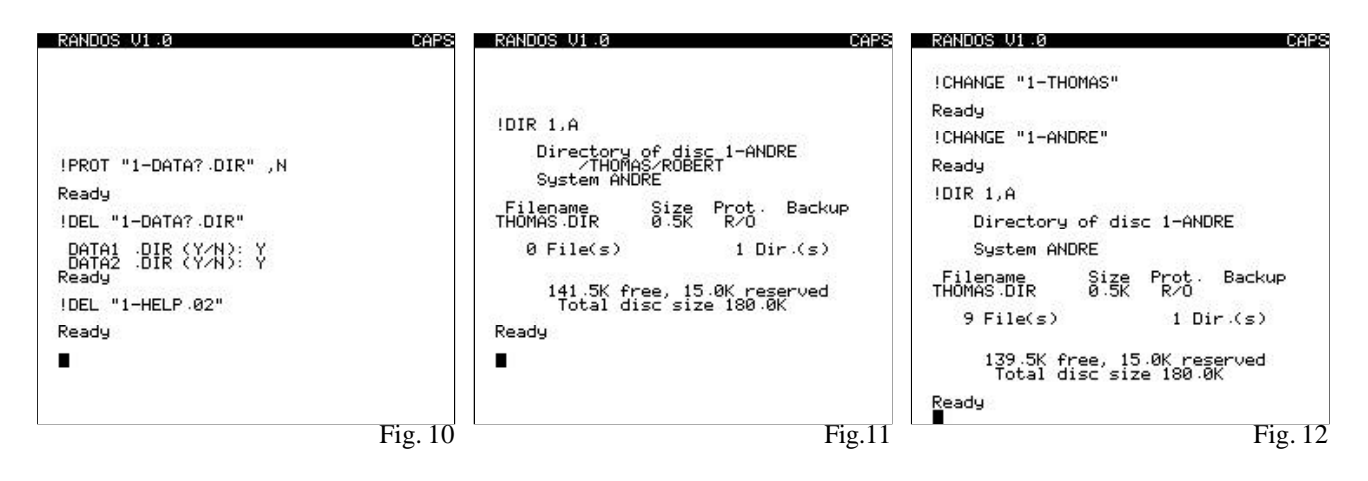

**4) Pour revenir au répertoire racine** de la disquette, il faut utiliser la commande <!CHANGE> de proche en proche. Le dernier fichier en <.DIR> à utiliser portera le nom de la disquette, ici ANDRE.DIR (figure 12).

#### **AUTRES COMMANDES**

**1) Fichiers de données.** La situation s'est nettement améliorée depuis le DOS V1.1, puisqu'il y a maintenant non seulement des fichiers séquentiels mais aussi des fichiers à accès direct avec une multitude de nouvelles commandes dont je ne parlerai pas, car cela dépasse le cadre d'un "Manuel de Base". Liste de ces commandes : <!CLOSE>, <!CREATE>, <!EXTEND>, <!FILES>, <!GET>, <!OPEN>, <!PUT> et <!SET>.

**2) Tableaux.** Comme le DOS V1.1, Randos dispose des commandes <**!STORE**> et <**!RECALL**> qui font défaut à Sedoric : Elles sont analogues à celles du BASIC. Le "**!**" permet de les différencier. Les impératifs vis à vis du contexte d'utilisation sont identiques à ceux des commandes STORE et RECALL du BASIC. Toutefois une innovation majeure a été faite avec une nouvelle option : <,M> qui permet de conserver en RAM les données d'un ou plusieurs tableaux lorsqu'un nouveau programme est chargé. Avec l'option <,B>, la commande <!STORE> copie le tableau indiqué en RAM, tandis que la commande <!RECALL> récupère le tableau indiqué, préalablement stocké en RAM.

**3) Commandes manquantes par rapport à Sedoric :** Par rapport au DOS V1.1, la situation s'est améliorée, mais on est encore loin des nombreux outils de Sedoric. Ont fait leur apparition : <!OLD>, <!TYPE> et <!BUILD>. L'absence de commande INIST est contournée par le lancement automatique au démarrage du fichier **BOOTUP.COM**. Toujours pas de <PR SET>, <PR OFF>, <STATUS>, <RENUM>, <DELETE> et <SEEK> sans compter les très nombreuses et superbes commandes du BASIC étendu, qui ont fait le succès de Sedoric.